### Bluenose F OCU THE NEWSLETTER OF THE PHOTOGRAPHIC GUILD OF NOVA SCOTIA

MAY 2011 • VOLUME 45 ISSUE 3

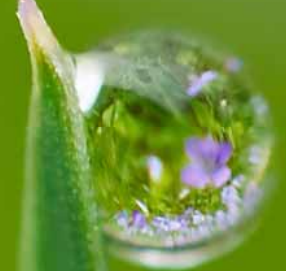

In This Issue: Using Masks in Photoshop Award Banquet Image Preview Moving Your Lightroom Catalog Creating Video with Proshow Gold

Morning Dew by Laszlo Podor

# **Bluenose Focus**

#### **THE NEWSLETTER OF THE PHOTOGRAPHIC GUILD OF NOVA SCOTIA MAY 2011 • VOLUME 45 ISSUE 3**

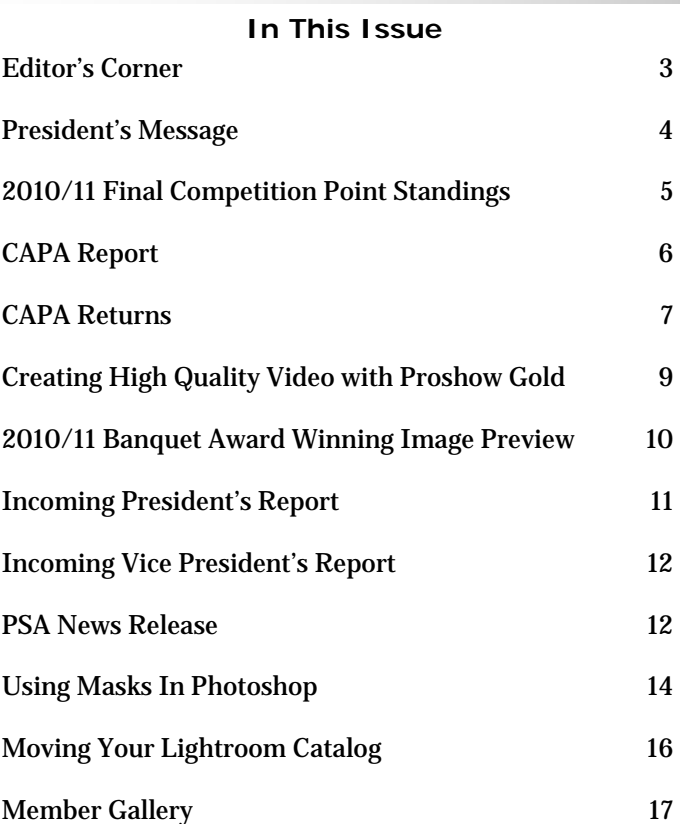

#### **Newsletter Submissions**

We welcome your submissions to Bluenose Focus and will do our best to make sure the best submissions make it into print - or at least virtual print in this digital age!

Articles should be submitted using MS Word 97 or higher in DOC or DOCX formatted files and any imbedded images should be JPEG format, sRGB colour space and 300 dpi.

Submitted images should be JPEG format, sRGB colour space and at least 2550pixels wide (300dpi for printing at 8.5 inches wide) or 3300 pixels tall (300 dpi for printing at 11 inches tall.

Submission should be e-mailed to mike@mccarthyphotographic.com

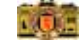

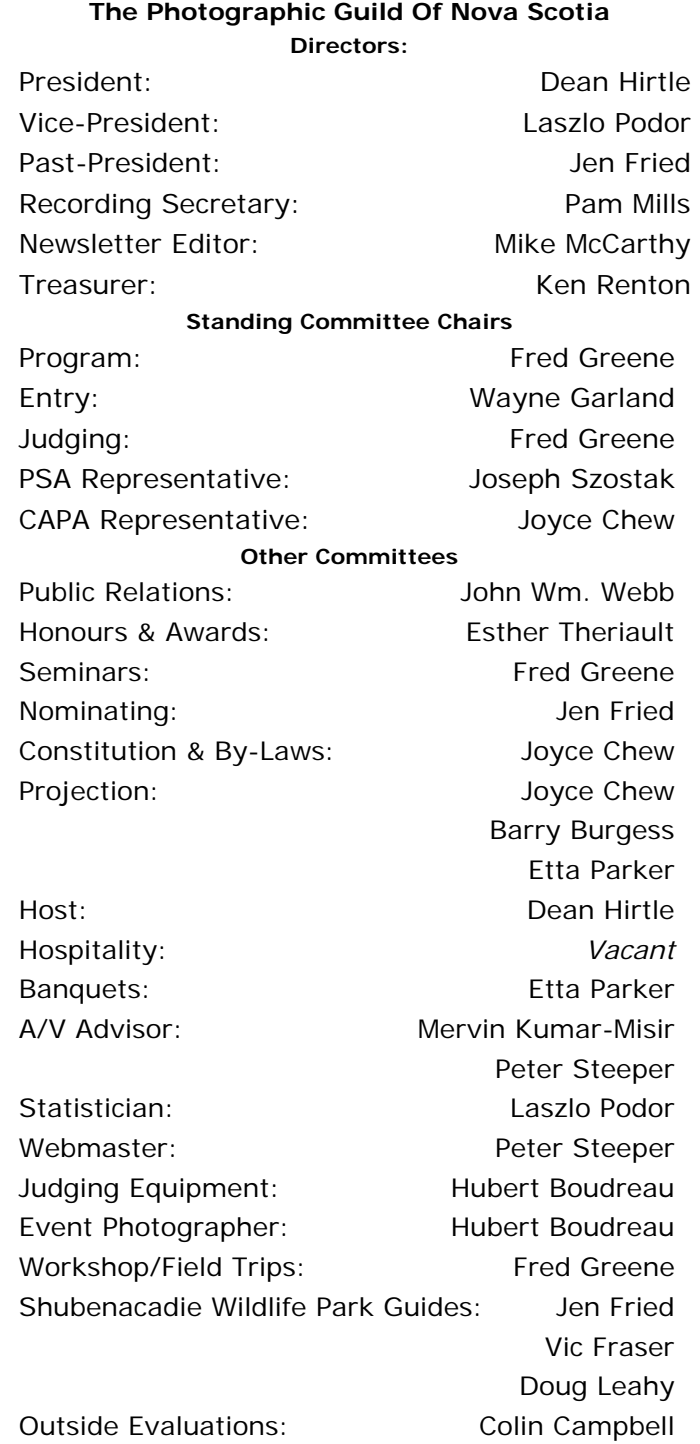

*Visit www.photoguild.ns.ca for more information* 

Digital Coordinator: Mervin Kumar-Misir

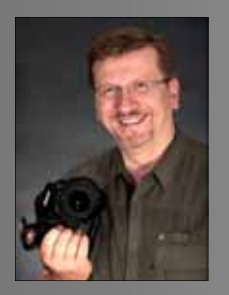

# **Editor's Corner Editor's Corner**

**By Mike McCarthy** 

Welcome to the 2010/11 season wrap up issue of the Bluenose Focus!

It's been a busy year and next year promises to be even more exciting with several changes, updates and challenges.

I'll start off by asking all PGNS members to consider submitting photos and written submissions for publication in the Bluenose Focus. Remember, it's your newsletter, so be part of it. We are looking for photography tips and tricks, member profiles, tutorials and even questions that we can answer in our pages. If you have an idea for an article, please feel free to contact me and we can discuss your idea to help make sure it is not already in the works by someone else, that it fits in the available space and that you are aware of any technical requirements for the submission.

In this issue, we have a great article on using Masks within Photoshop written by Jen Fried as well as an article answering one of the most frequent questions I hear when teaching my Adobe Photoshop Lightroom courses on moving and merging catalogs and a quick tutorial on how to export high quality video from Proshow Gold which will be the first in a series of video creation tutorials.

Finally, you will also find the 2010-11 competition season's final point standings, a sneak peek at the Annual Awards Banquet and a sampling of members photos.

There are lots of wonderful photographic opportunities now that the weather has started to turn for the better including the *Atlantic Roadracing / Atlantic Motorsport Park field trip*, which was rescheduled to June 19th, the second *Mawio'mi Mi'kmaq Pow Wow* on the Halifax Commons from July 1st through the 3rd, *Halifax Pride Day* on July 17th, as well as *Busker Fest* from August 4th through 14th to the *33rd Annual Clam Harbour Sandcastle and Sculpture Competition* on August 14th. Be sure to check out http:// www.halifax.ca/events.shtml for other local festivals and events over the summer!

# **2011-12 Guild Themes**

*At A Glance*

**December** • 1st Guild Assignment

"This Old House"

(Must have been photographed after May 1st, 2011)

**All other themes will be announced** 

**in the upcoming Guild Program Guide** 

Watch for the program to be announced

in August at:

**http://www.photoguild.ns.ca**

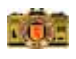

# **President's Message President's Message**

#### **By Dean Hirtle**

As our 2010/11 Program winds down, I would like to highlight a few new Guild activities from this year.

We have entered into a collaborative relationship with the Nova Scotia Nature Trust highlighted by our first NSNT competition. I would like to thank Etta Parker for generously donating the trophy for this competition in memory of deceased Guild member, Reta Cook.

For the first time, the Guild will be putting on a print exhibition at Viewpoint Gallery. It will run from June1st to July 3rd. Twenty five Guild members will be represented in the show. Special thanks to Fred Greene, Peter Steeper and Joe Szostak for all their efforts in making this show a reality.

Also of note, we hosted two CAPA interclub competitions this year, the Digital Theme competition in March and the Spring Digital Nature competition in April. I would like to thank Joyce Chew for all her efforts in managing these competitions which gave us an opportunity to see great images from across Canada.

Our Annual Business Meeting on May 1<sup>st</sup> saw some changes in our Executive with two new faces - Esther Theriault will serve as our Vice President and Doug Ward is our new Treasurer.

Jen Fried's term as Past President has ended. Jen has served for seven years on the Executive and, of particular note, helped navigate our club through the digital revolution, not always the easiest of tasks! Thank you, Jen.

Ken Renton will be stepping down as Treasurer this year and I would like to thank him for three years of great service in that role.

My term as President is winding down as I pass the torch to Laszlo Podor. I would like to thank all those who assisted me in so many ways over the last two years.

Our club and our program thrive on the efforts of volunteers and I would like to thank all our Executive and Committee members for their time and service to the Guild.

I would also like to thank all other Guild members who have contributed in some way this year including contributions to our spring and fall shows, presenting seminars, leading field trips, etc.

We are very fortunate to have such an extensive and rich Program and none of it would be possible without volunteer efforts. If you are able to contribute to Guild activities in any way, I urge you to do so.

Finally, I hope you are enjoying the Guild Program this year and that it is informative, inspiring and fun. If you agree, I encourage you , as always, to be an ambassador for our club and spread the word! Thank you.

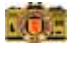

# **2011 Final Standings 2011 Final Standings**

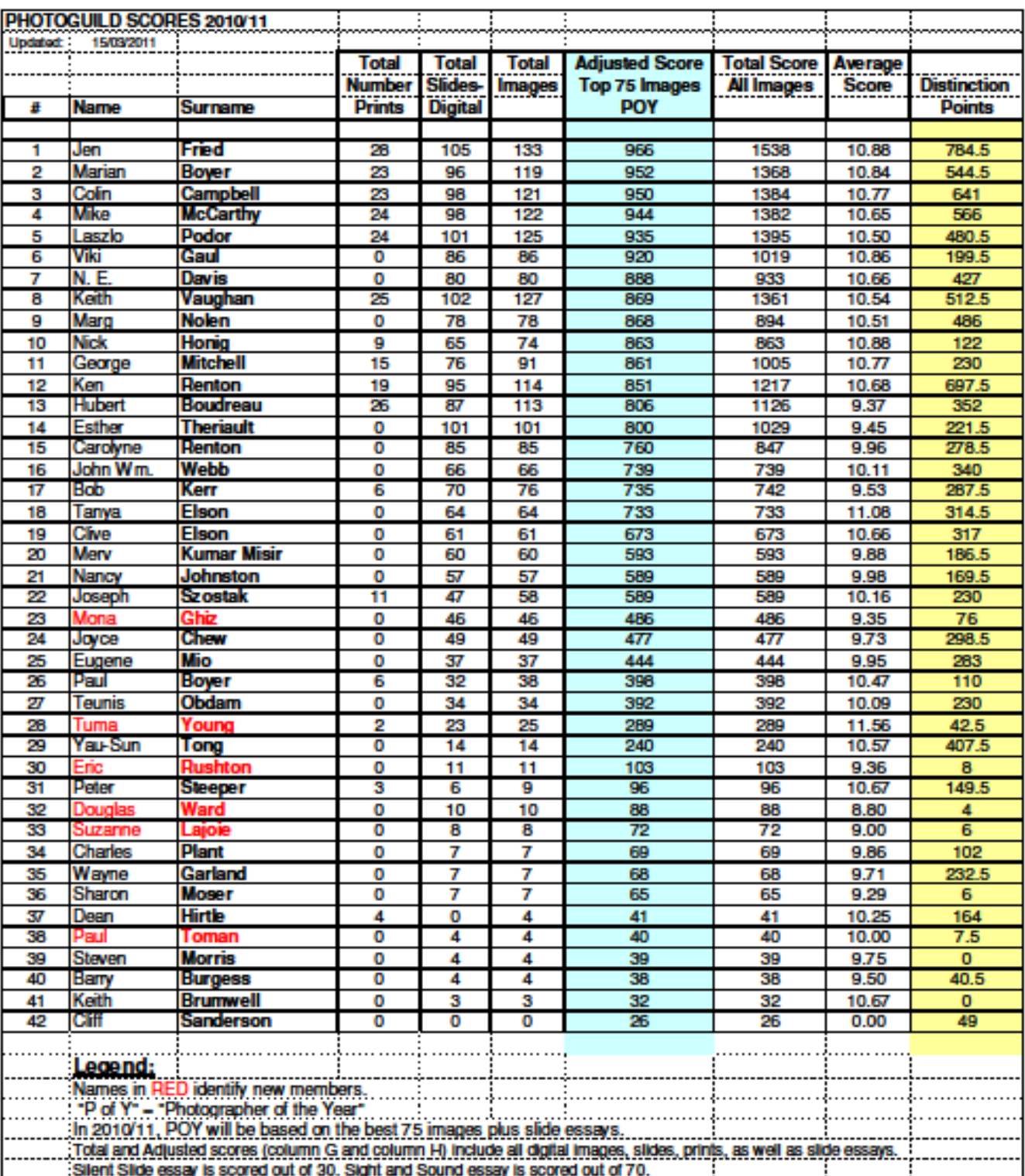

# **CAPA Report CAPA Report**

**By Joyce Chew** 

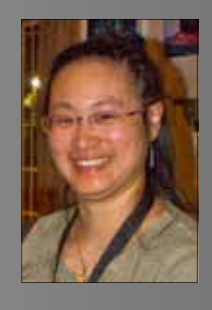

The Guild was fairly consistent throughout the year in the national club competitions placing within the top 10 competing clubs in all the Divisions.

In the Print Division, the Guild placed sixth (two points away from fourth place) in the Spring Competition and finished in 9th place out of 27 clubs in the Spring round of the Open category.

Also in the Open Division, in the Spring round we earned an Honour certificate for our sixth place finish in the Digital Altered Reality competition and received a bronze medal certificate for finishing third in the Digital Theme "Footwear". Competition was fierce in the Nature Division, in the Spring round we tied for fourth place earning an Honour award, only one point away from finishing in third place!

Congratulations to Jen Fried who earned the 2nd place Certificate of Merit for "Nightmare" in the Altered Reality competition and to Laszlo Podor for garnering the 3rd place Certificate of Merit for "Earth Shoe" in the Theme Competition.

This year, we had the privilege of hosting the Spring round for the Digital Theme and Nature competitions. Those that attended saw the high quality of images produced by photographers across the country. I would like to express my gratitude to Merv Kumar-Misir,

Esther Theriault, Wayne Garland, Nanciellen Davis, Dean Hirtle and Fred Greene for all their help during the hosting process.

Next year we will be hosting the Spring round of the Print competition for CAPA clubs and individuals. It will be a great opportunity for members to see the high quality of print makers across Canada. I hope I can once again call upon your support at that time to help make things run smoothly.

For members that hold individual memberships with CAPA, there are two special discounts that end on May 31, 2011. Discounted book publishing through Blurb Inc. and 10% off ACDsee Pro (MAC) (apparently the PC version is on its way).

Also, there are two current competitions for individual CAPA members. June 1st is the deadline for submissions in the 4 Nations Cup competition. Entries can be sent to 4nations2011@capacanada.ca , 80 images will be chosen to represent Canada's entry. In 2010, 6 of our members had accepted images. Let's try for 10 this year! Another thing to shoot for this summer is the theme for the CAPA Annual Digital Competition. This year's topics are "Shadow Play" or "Silhouette". Go to www.digitalcapacanada.ca to find out more details about the contest (including the great

*<sup>(</sup>Continued on page 8)* 

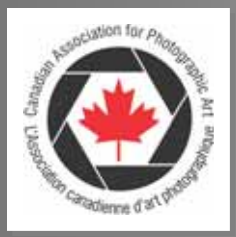

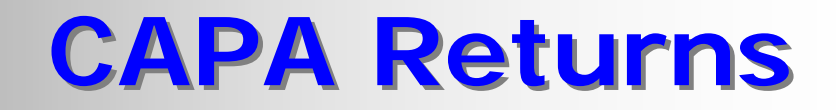

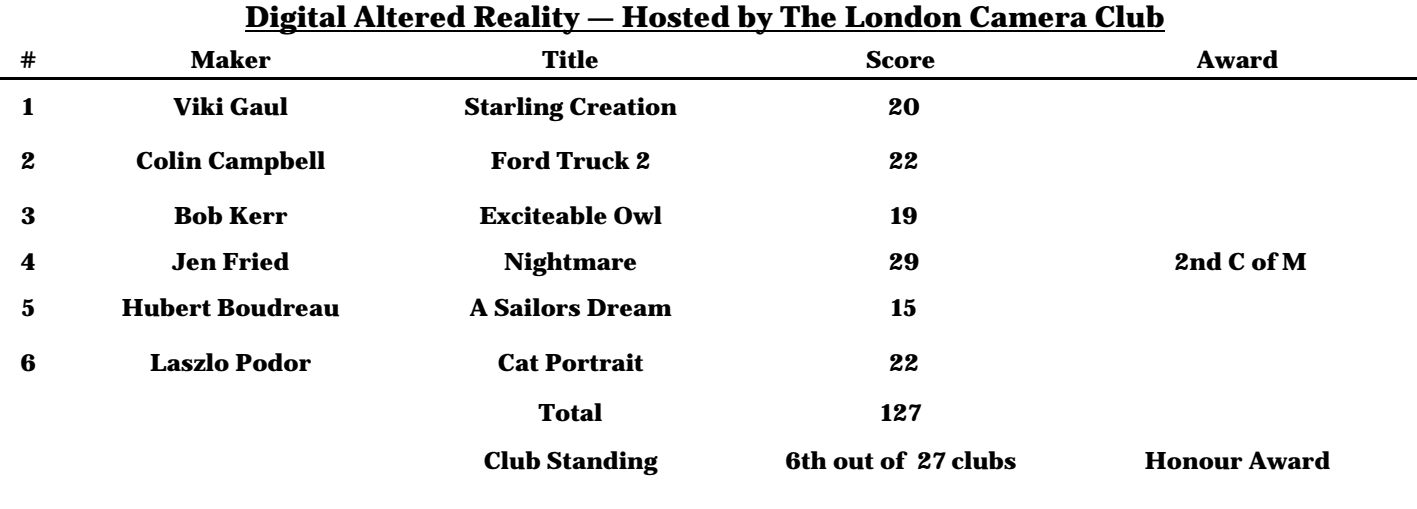

#### **Digital Theme: "Footwear" — Hosted by The Photographic Guild of Nova Scotia**

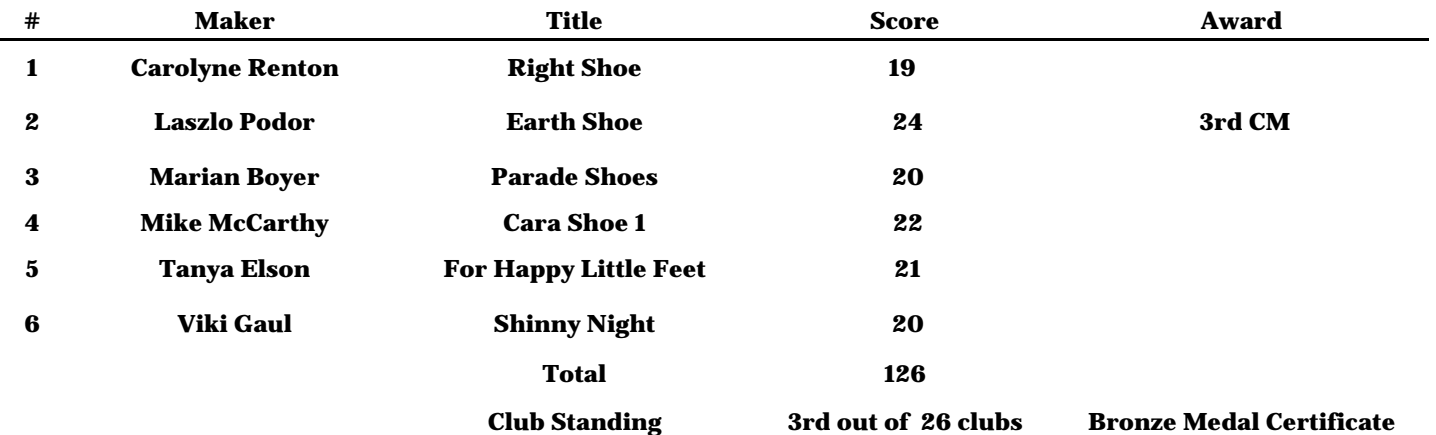

#### **Digital Open — Hosted by Kamloops Photo Arts Club**

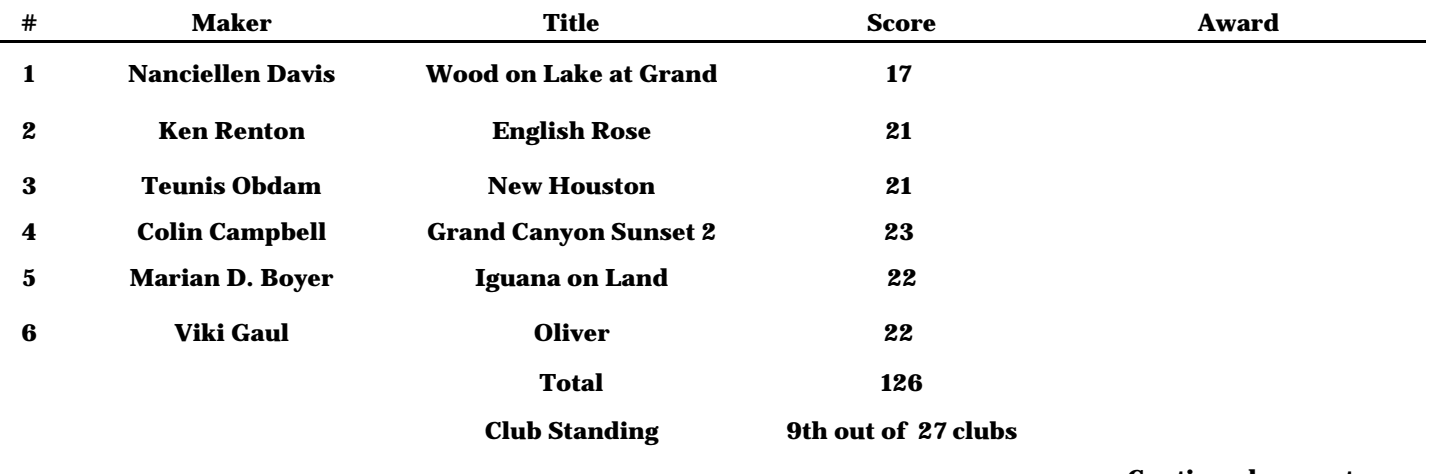

**Continued on next page** 

7 The Photographic Guild Of Nova Scotia • Volume 45 • Issue 3 • May 2011

# **CAPA Returns CAPA Returns**

prizes that can be won).

*(Continued from page 6)* 

Thank you all for submitting your images to the (www.capaconference.com) in London, Ontario CAPA competitions and making this a great this summer! "Architectural Interiors". Let's keep those wonderful images coming and hope to see you at the Canadian Camera Conference

year for the club. Keep your eyes open this summer. Next year's CAPA Interclub theme is Happy Shooting!

#### **Digital Nature — Hosted by The Photographic Guild of Nova Scotia**

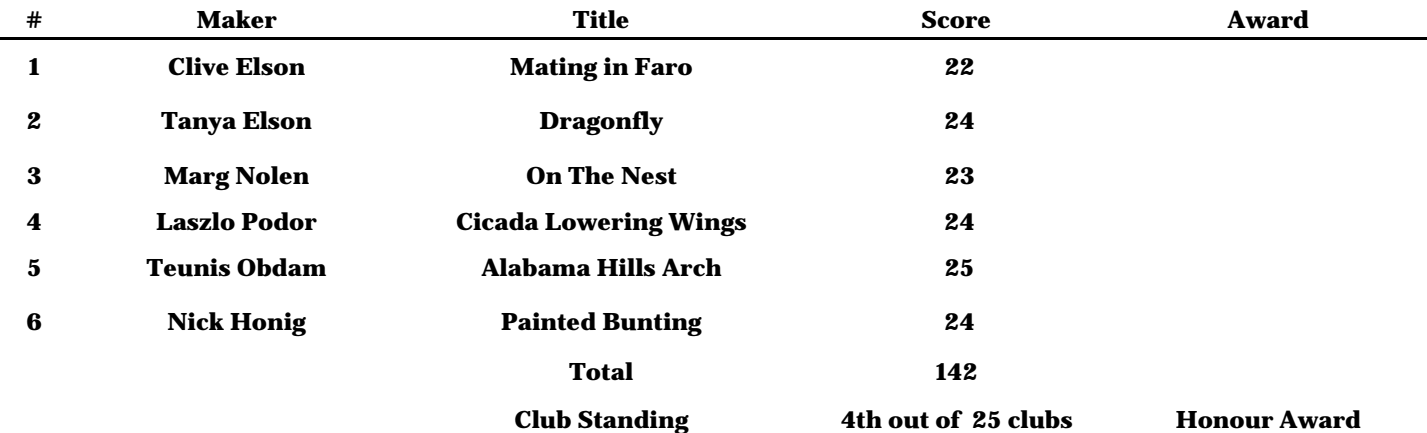

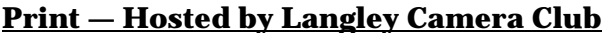

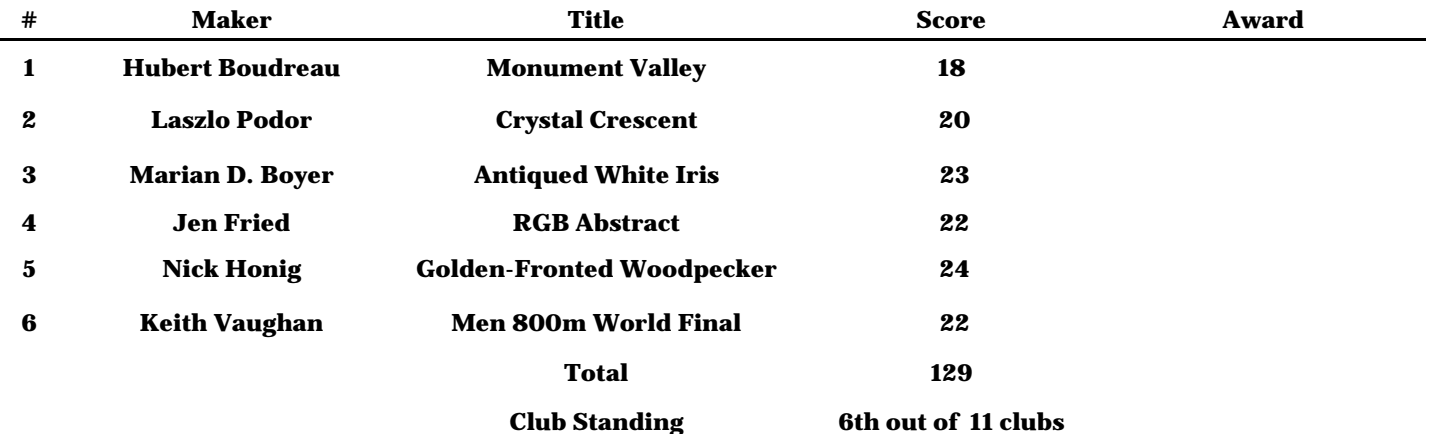

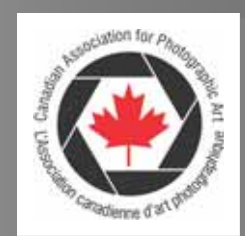

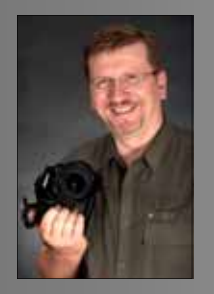

# **Creating High Quality Video with Proshow Gold Proshow Gold**

**by Mike McCarthy** 

Although many PGNS members are very familiar with the intricacies of Proshow Gold, it is not available for the Mac platform and requires members who want to compete in the Silent Slide and Sight & Sound Essays as part of the Guild Competitions to either purchase the software or find someone with the software willing to assemble and compile their show.

In an effort to encourage more members to enter work as well as to streamline the creation of that work by accepting MPEG video files rather than PC executable compilations.

After several trials and tests, it appears fairly certain that by allowing members to render their still image slideshows to video that two things will happen. First, the properly encoded video is higher quality than the PC Executables we have been using and that the final result is more portable and easier to present during competition nights.

Watch in the September 2011 newsletter for more details about file specifications and guidelines for MPEG 2 (typically encoded as MP4 files) for competition both Silent Slide and Sight & Sound competitions next year.

#### **Video Primer**

First of all, any video you watch on your computer screen has been **encoded** using one of many video compression codecs. A "codec" is a **CO**mpressor/ **DEC**ompressor *driver* that allows video encoding software to follow a "portable" compression algorithm. Provided you have the driver installed on both the encoding computer and the playback computer, the video will run smoothly and visually acceptably. Some of the best codecs available today offer high levels of compression without losing substantial image quality. Some of the common codecs you may already be familiar with are DIVx, m4k and H.264. H.264 is the codec currently used to encode Hi Definition 1080P video for Blue Ray discs as well as many high quality training videos and even HD on YouTube.

We'll talk more about installing codecs on your computer next time.

#### **Ready to Rock!**

To start with, if you already have Proshow Gold very little actually changes.

Create your slideshow using the same

# **2010-11 Awards Banquet**

#### *Sneak Preview—Watch for the full report in September! Watch for the full report in September!*

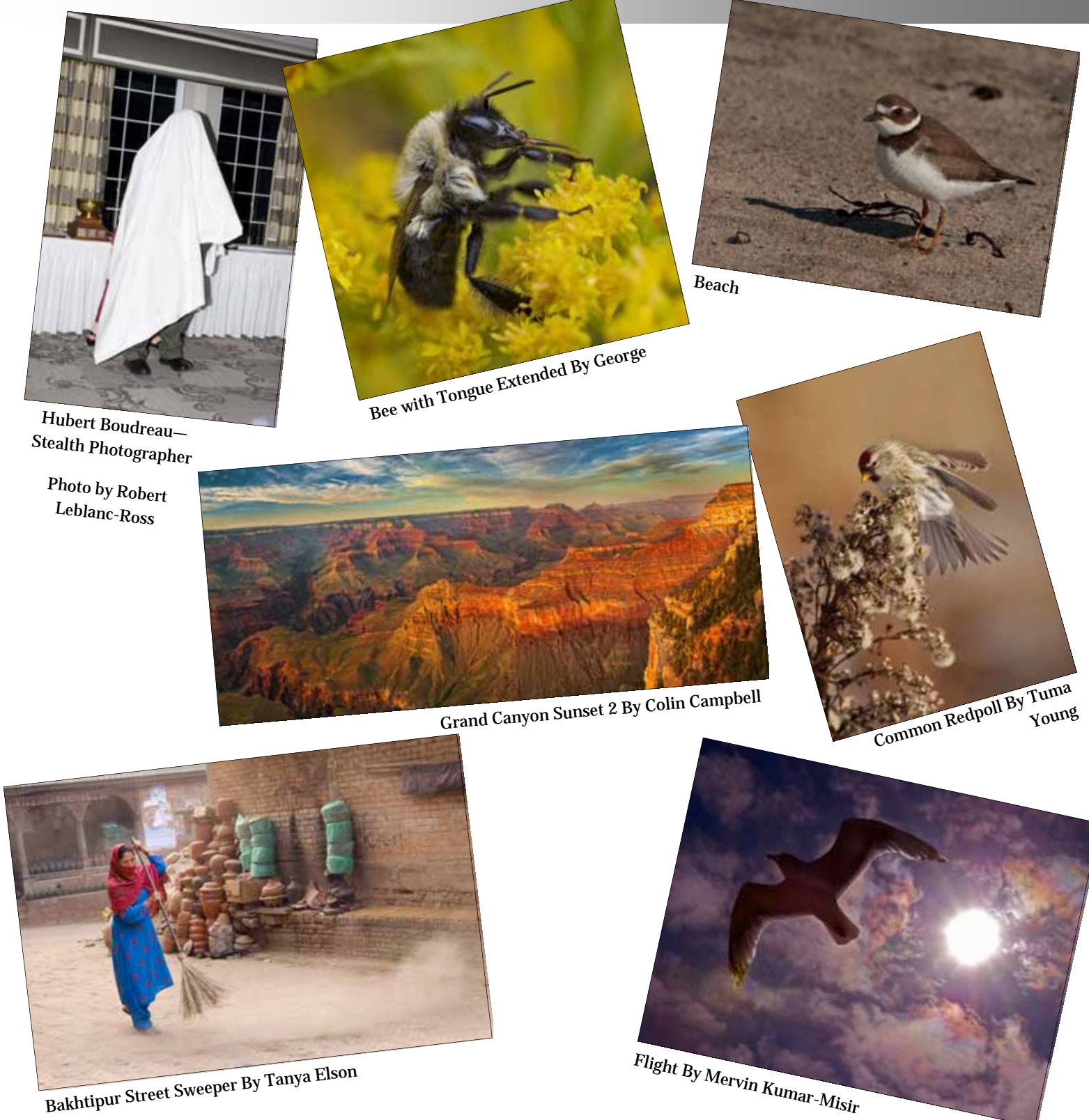

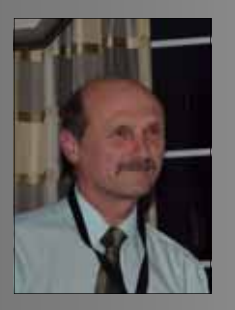

### **Incoming President's Report Incoming President's Report**

**by Laszlo Podor** 

It was many years ago, when I was a high school student in the Great Plains of Hungary when I bought my first camera - a Smena 8. I joined the club at the high school to learn the black and white darkroom secrets and enjoyed taking photos. I have to admit I was taking them at that time and not making them. When I graduated from the university, I had no time for photography, but I owned cameras through the years and I had my own black and white darkroom in our apartment.

It was not until we moved to Nova Scotia in 1998 when I picked up photography again. With my wife's design, we built a wonderful garden around our home and she asked me to photograph her beautiful plants for her album. I was not too good at it at the beginning.

Then things speeded up from 2004. I purchased my first digital camera and I decided to brush up my skills. Read many books, then completed the certification course in Professional Photography at the New York Institute of Photography in 2007.

 I was lucky to be able to learn from many world famous photographers over the years in a number of workshops and seminars. Some of them were Stephen Scott Patterson, Gordon Wiltsie, Bill Hatcher, Dave Black, Andre Gallant and Freeman Patterson.

I joined the Photographic Guild of Nova Scotia in 2007. It turned out to be the right decision. The competitions looked quite intimidating at that time. I did not feel ready, but as I saw the great images my other members presented, I realized how good learning tool it was. Not that I wanted to copy others, but the images helped me in understanding why an image works well. I enjoy photography and the Guild helped me to

work on my technique to start making my images instead of taking them.

Seeing your great images, participating in field trips and attending many of the seminars guided me towards my goal - to making good images my family, my friends can enjoy. I am convinced that all of members of the Guild have helped me in many ways to become a better photographer. I would just like to say to you thank you!

It's a privilege to become the president of an organization. Especially, when the organization is the Photographic Guild of Nova Scotia. It will not be easy to step in the shoes of many successful past presidents. But I know I will have their support and help through the challenges during the next two years.

Do I feel excited? Do I feel a sense of achievement and accomplishment? No. Rather, I just feel . contented. Yes! Content to know that I have a great team to assist me over this term. Content to know that we, as a club have the knowledge and ability to help and involve many new photographers in the Halifax area and in Nova Scotia.

Please come to our meetings and seminars, participate in the competitions and field trips. Let us know what would you like to see us doing.

 Have a great summer with lots of opportunities for capturing wonderful images. Remember, you do not have to travel far to make great photographs—as Freeman Patterson would say, "The best place in the world to make pictures is where you are standing at the moment".

See you in September!

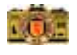

# **Vice President's Report Vice President's Report**

#### **By Esther Theriault**

#### Greetings!

My name is Esther Thériault.

Most of you know me as the Chair for the Honours and Awards Committee - a position I still hold for the upcoming season.

However, every two years the Photographic Guild of Nova Scotia appoints new executive members from its willing volunteers. For the upcoming PGNS seasons of 2011-2012 and 2012 -2013, I will also be Vice-President. My primary duties will be to coordinate the Annual Fall Show and Annual Spring Show.

Let's step back a moment. Laszlo Podor was our Vice-President for the past two seasons. He coordinated these two shows with such brilliance that I have an extremely hard act to follow. Please give Laszlo all the kudos that he justly deserves, and pray that I can become one-half as proficient as him.

Here are my aspirations for the next four months: 1) Enjoy the summer - rain or shine. 2) See you all in September. 3) Please bring in new members to the Guild.

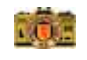

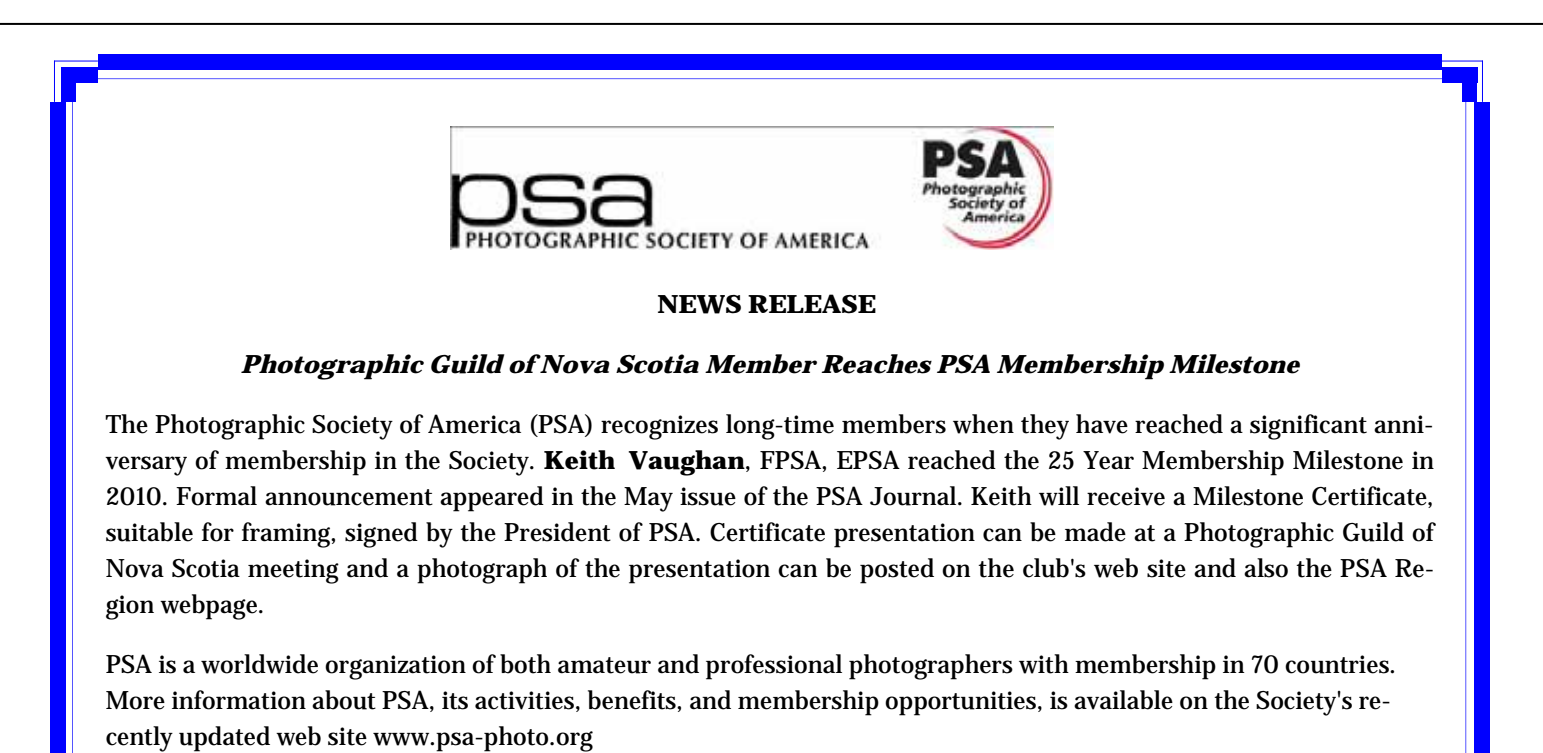

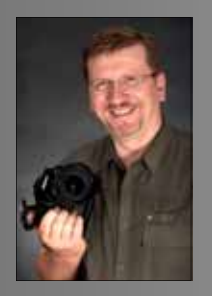

# **Creating High Quality Video with Proshow Gold Proshow Gold**

*(Continued from page 9)* 

methods as in the past. Once your show is ready, follow these simple steps to create a high quality 1024x768 MPEG video file within Proshow Gold.

1. Click "Video File"

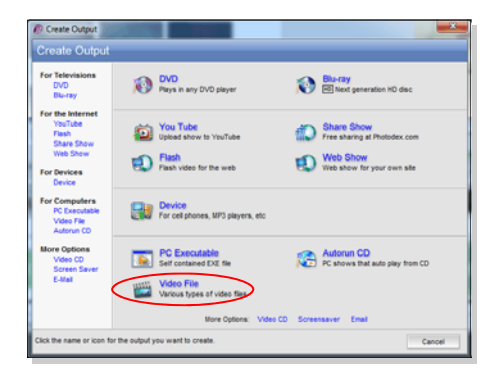

2. Set the settings to match below and click "Settings":

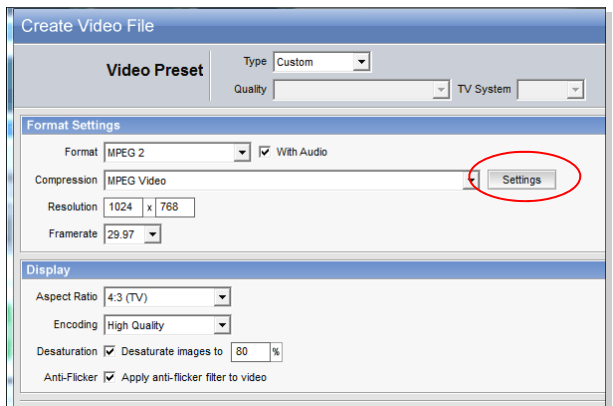

3. Set the following parameters for a high video quality and reasonable file size:

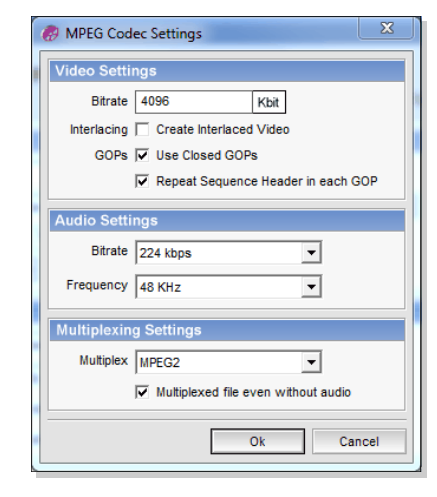

4. Select a location and filename, then click "Save"

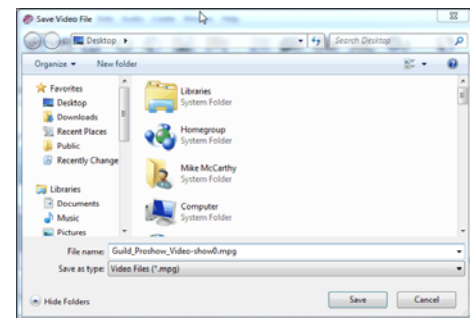

5. Once the rendering completes, you can view the video by opening the folder and double-clicking on the file.

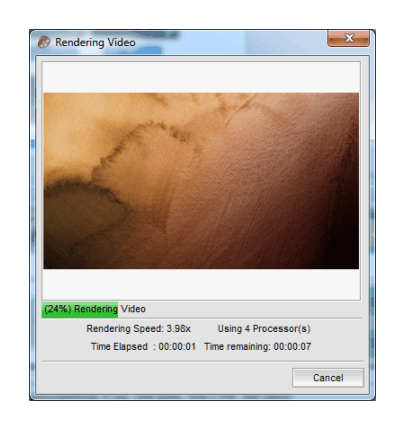

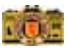

## **Using Masks in Photoshop**

**By Jen Fried** 

One of the more useful functions in Photoshop besides layers has to be the mask. If you are doing anything creative, masks are your best friend. There are hundreds of uses for them from creating neutral density filters to correct an image to isolating a part of an image for correction, manipulation or whatever you can dream up. One very simple use that I very often use is to mask an area of an image that I want to remain untouched by some other process I may want to do.

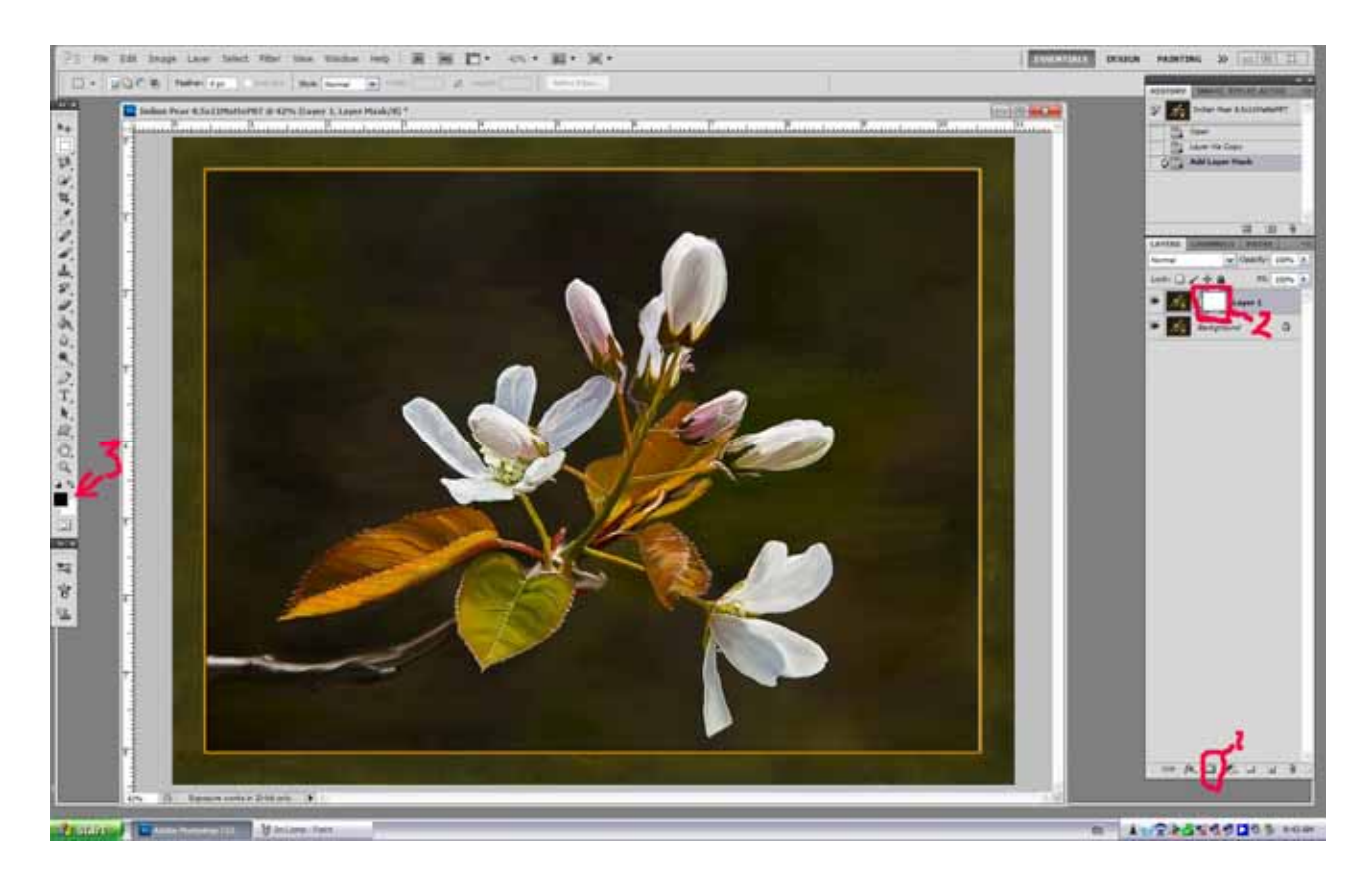

The simplest way is to create another layer by hitting Crtl- J (always work on a separate layer that you can delete if things don't work well) and then clicking on the mask button (#1) at bottom right. That will show a mask window on the layer icon (#2). Now by using a brush and with the foreground colour black (#3) you can paint out the parts you don't want. The effect shows up if you uncheck the bottom layer to make it invisible. The mask also shows up in the mask window of the layer in black as seen below.

The beauty part of all this is that if you make a boo boo and want to correct something you can simply change the foreground to white and paint back in.

By right clicking on the mask icon in the layer( as shown above) several options come up to make the mask more useful in many different ways.

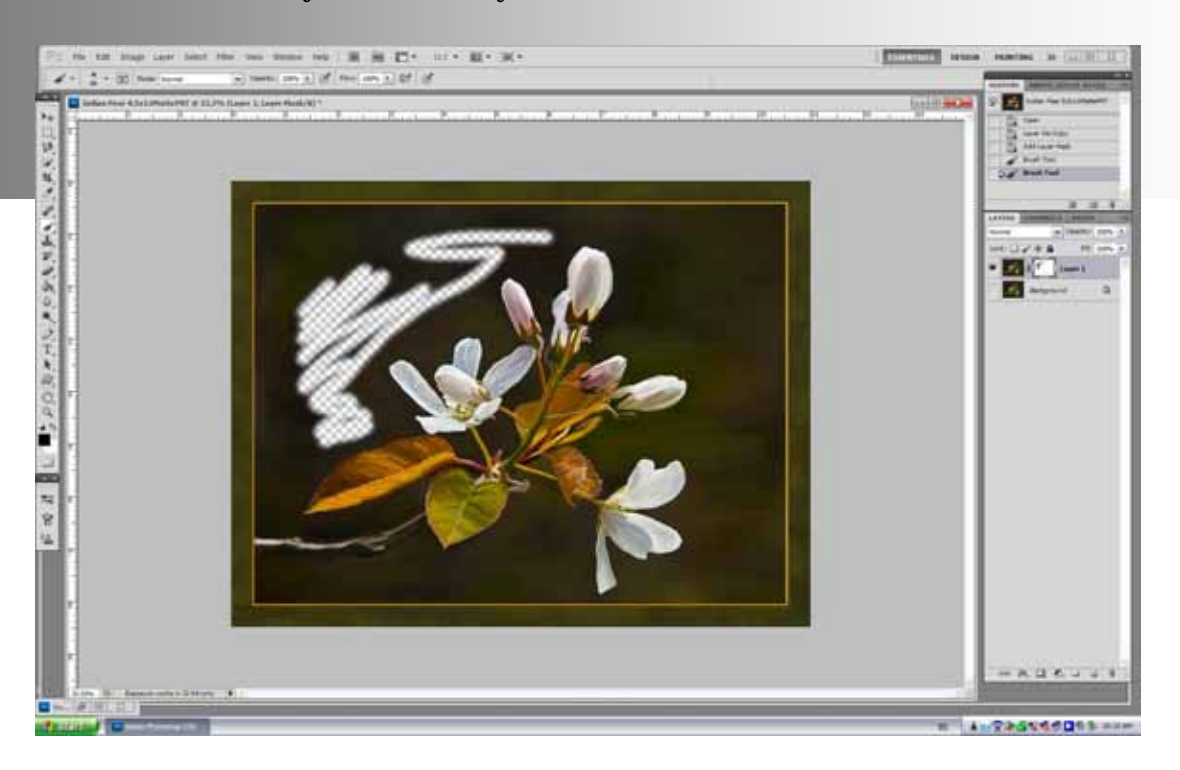

That is the very basics of masks. There are hundreds of ways to use them and to learn more just Google " Photoshop masks" and hundreds of tutorials will show up. They are a simple but very useful tool that everyone should know how to use. Have fun with them and let the creativity flow.

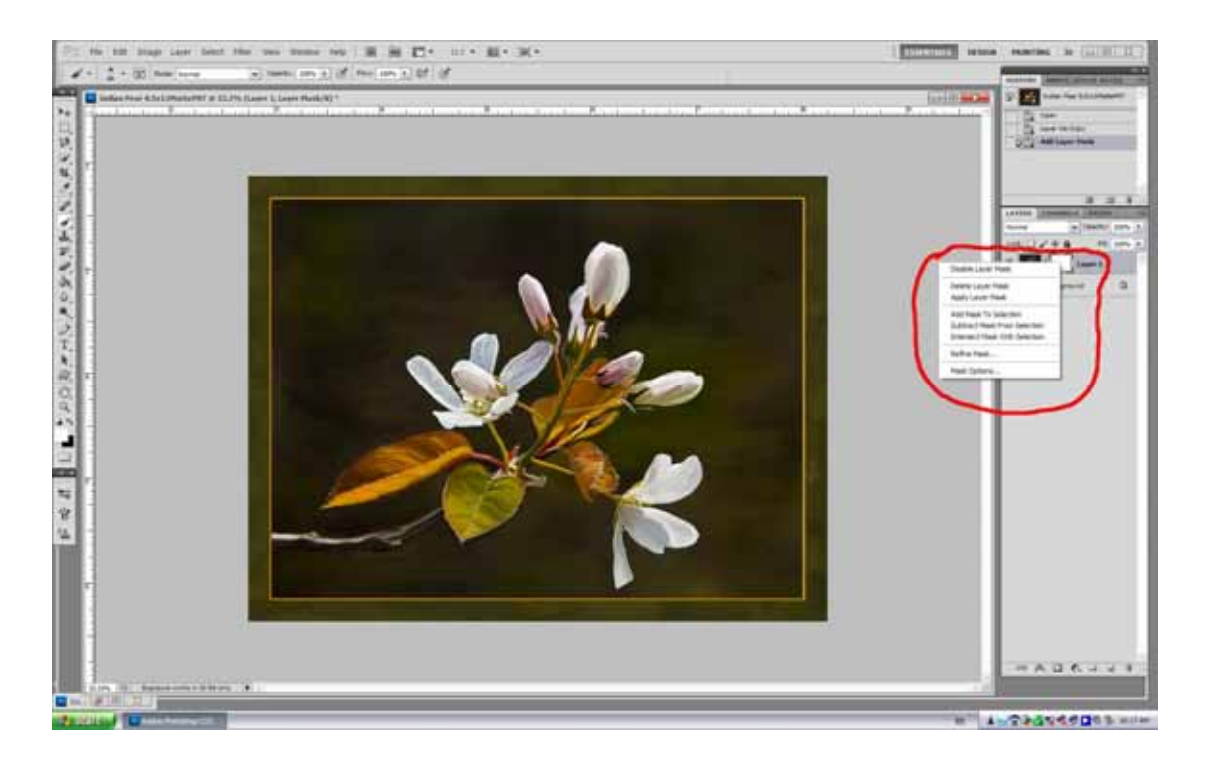

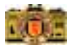

## **Moving Your Lightroom Catalog Moving Your Lightroom Catalog**

**By Mike McCarthy** 

One of the questions I get asked more than any other question about Adobe Photoshop Lightroom is "How do I move my catalog from my old drive to a new one?"

The answer is relatively simple, but requires a little more information…

This issue, we will look at where to find your catalog, first of all, and then several ways to move it around on your hard disk drives.

This tutorial will be based on using a Windows PC. The steps should be similar on a Mac, but I can't confirm that to be 100% correct.

By default, Adobe Photoshop Lightroom 3 — LR3 shall we — opens the last catalog that was in use when it closed. To find the location of the current catalog, you can look under File -> Catalog Preferences or press [Ctrl]+[Atl]+[,] to see the Catalog Preferences Dialog.

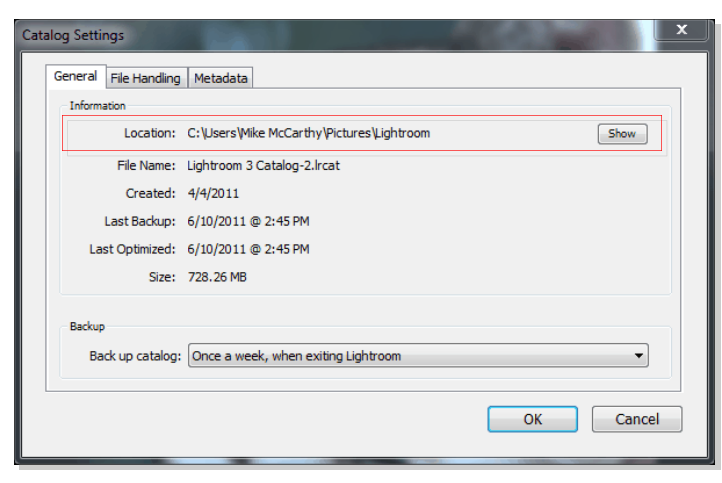

The folder location is highlighted above and you can open the folder by clicking on the "Show" button.

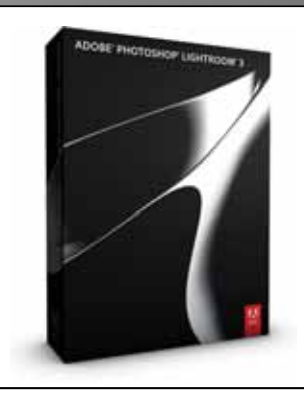

Another quick way is to

place your mouse over the tiny LR logo in the top left corner, just above the menus, and wait for a second or two. A tool tip will pop up and show you the location of the current catalog.

Li Lightroom 3 Catalog-2 - Adobe Photoshop Lightroom - Library - Fulik Liberary, Dhonka Makashaka Miano Minoshano Llabo C:\Users\Mike McCarthy\Pictures\Lightroom\Lightroom 3 Catalog-2.Ircat

Finally, you can click on the same tiny icon and select "Show Catalog Location…" from the

d r o p d o w n menu to open the folder in Explorer.

As an interesting side note, this is also where you will

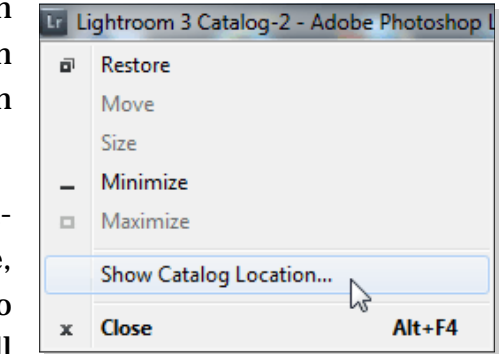

find a folder called "Backups" that contains all those HDD space eating backups you've been creating since you started using LR.

Take note of the actual folder location. You will want to move the entire folder to the new HDD.

1 + Computer + Win7\_x64\_Boot (C:) + Users + Mike McCarthy + My Pictures + Lightroom +

With Windows, the simplest thing to do is copy the folder to a memory stick and then copy it back to the EXACT same location on the new HDD. However, I have nearly 50,000 images in my catalog and the folder is over 40GB. Most of this is because of the 1:1 previews that LR creates during normal use or as part of the

*(Continued on page 19)* 

### **Member's Gallery Member's Gallery**

*A collection of photographs submitted by you, our members!* 

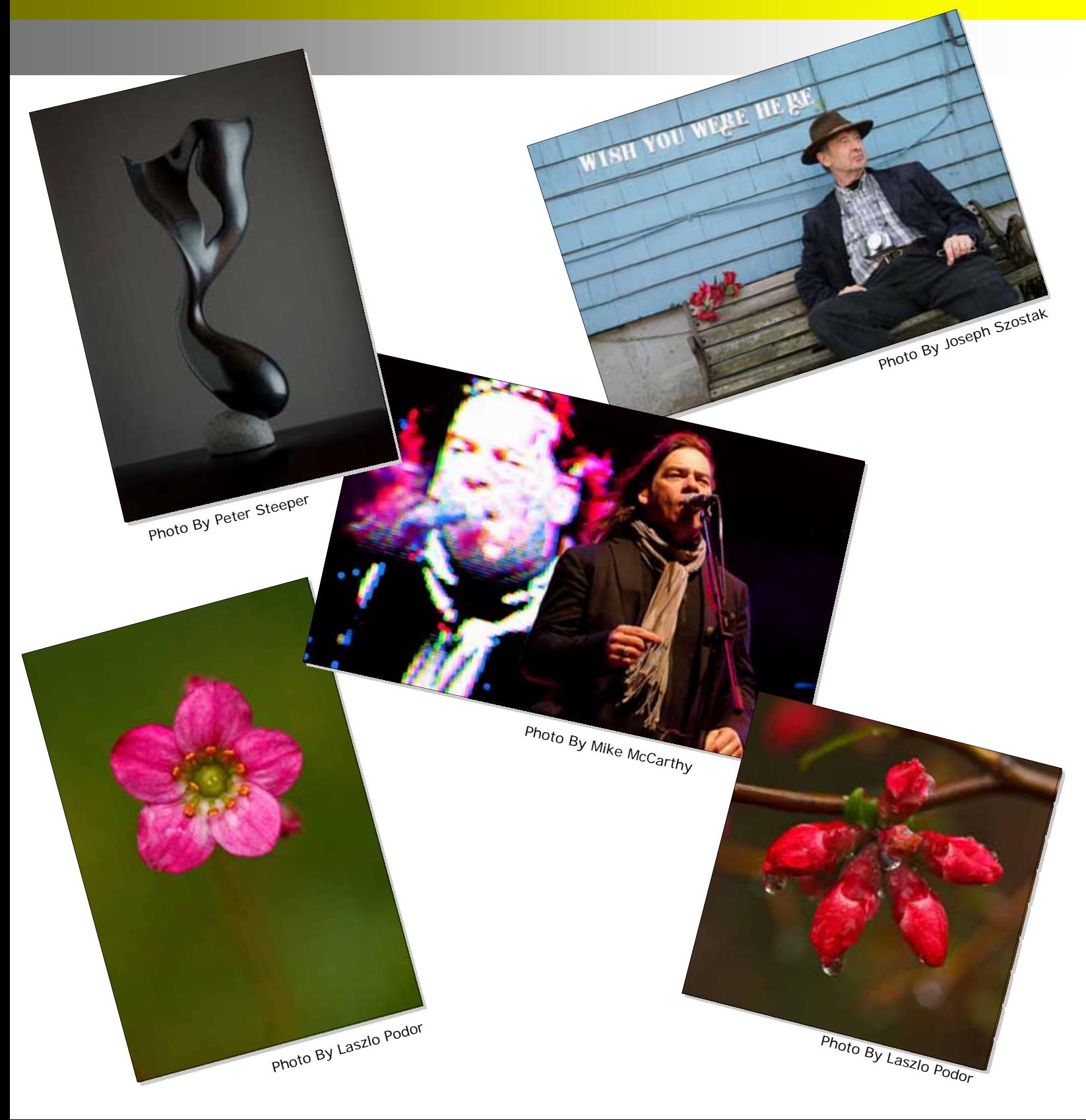

### **Member's Gallery Member's Gallery**

*A collection of photographs submitted by you!* 

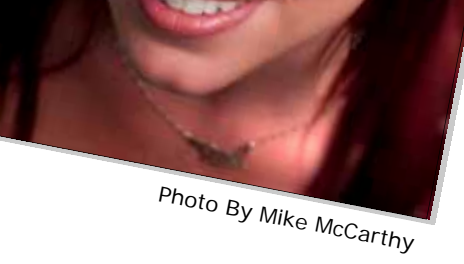

Photo By Mike McCarthy

Photo By John Wm. Webb

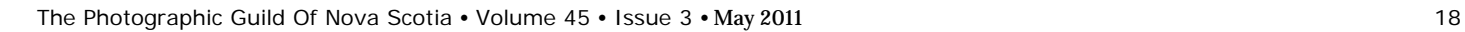

Photo By Pete<sup>r</sup> Steepe<sup>r</sup>

Photo By Laszlo Podor

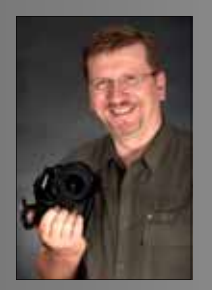

## **Moving Your Lightroom Catalog Moving Your Lightroom Catalog**

**By Mike McCarthy** 

*(Continued from page 16)* 

import process. This can make the folder too large to copy using common USB devices or DVDs. If your folder is small enough, by all means copy it via a small portable device. If it's large, like mine, you can transfer it over a net-

work connection or via an external HDD cradle so you can access the drive after it has been upgraded. These devices sell for between \$50 to \$80 and are well worth the investment

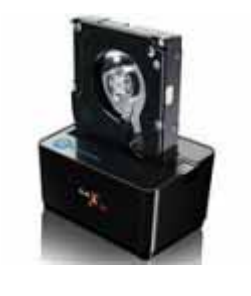

to allow you to keep your backup drives close without having to open your computer case.

One more thing to keep in mind is that this folder does not contain your photos. LR never actually changes your photos once you have imported them. It simply keeps track of where they are and what you've done as far as editing and stores that information in the catalog.

So, make sure you copy or move your photos as a separate step!

Chances are that you've upgraded LR along the way a time or two or that when you originally set up your catalog you gave it's name other than the default Lightroom 2 Catalog.lrcat or in my case Lightroom 3 Catalog-2.lrcat. Once you have copied your catalog to the same folder on the new drive, you will still have to tell LR where to find your catalog. So launch LR and if it does not open the catalog you expected, select File -> Open or press [Ctrl]+[O] to see the default open file dialog box. Navigate to the location you copied all those files previously and select the appropriate catalog.

LR will display a message very quickly and shut down. After a second or two it will re-open using the catalog you have selected and all will be good in the world once again.

Another scenario that happens quite a bit is that you may want to take a series of photos with you or you take some photos while travelling. How do you edit these photos on your portable computer and then get them onto your home computer when you return.

Although quite simple, there are several steps required and it involves exporting and reimporting catalogs, so we will cover that in the next issue of Bluenose Focus.

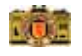

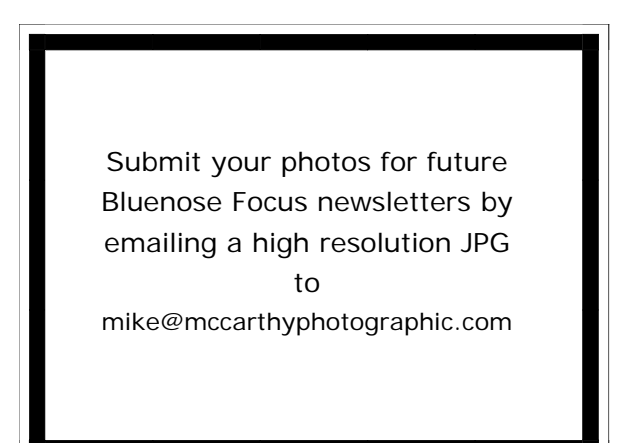

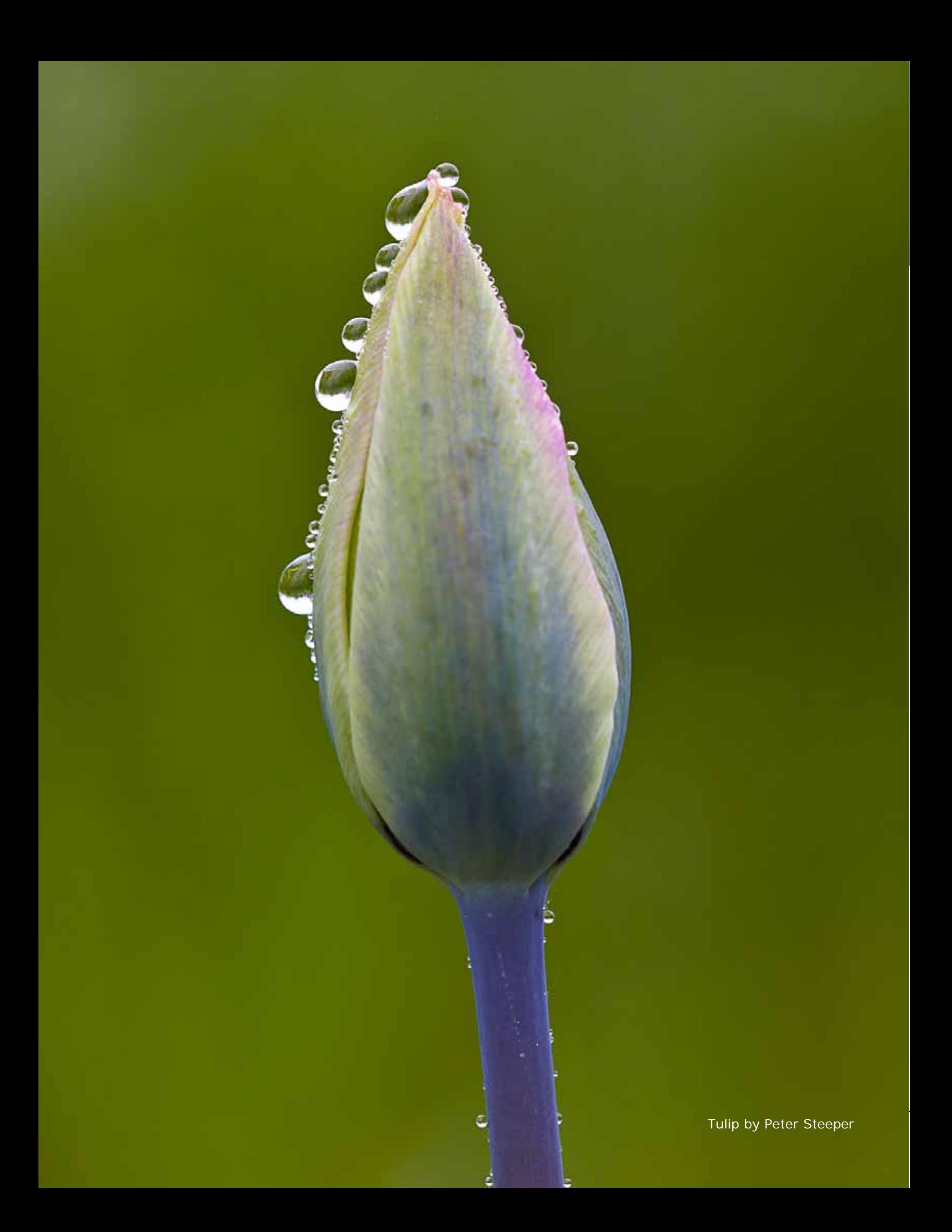